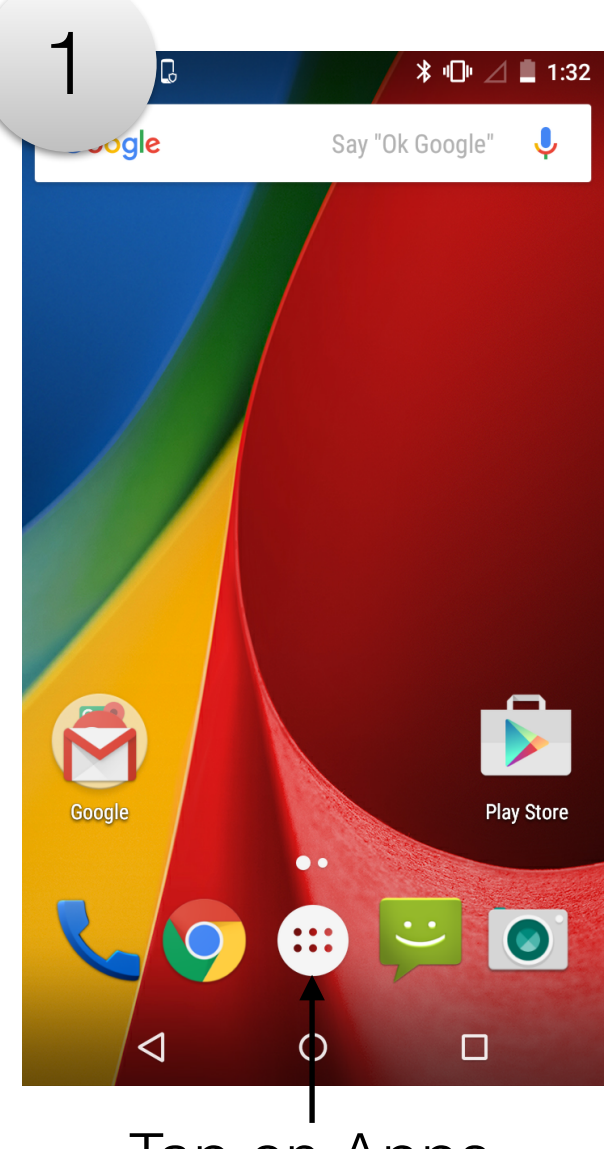

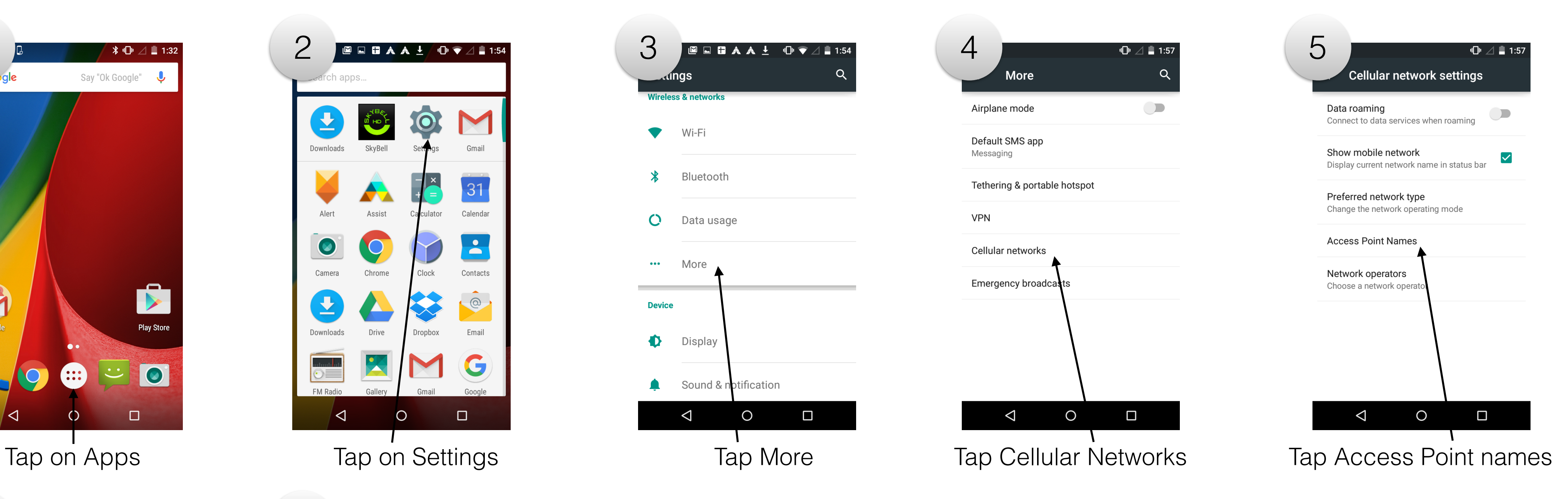

Tap on Settings

Set the following fields, ensuring each is entered exactly as shown: • Name: T-Mobile US LTE • APN: fast.t-mobile.com • MMSC: http://mms.msg.eng.t-mobile.com/mms/wapenc • MCC: 310 • MNC: 260 • APN type: default, supl, mms, dun • APN protocol: IPv4 • APN roaming protocol: IPv4

- 
- 
- 
- 
- 
- 
- 
- 

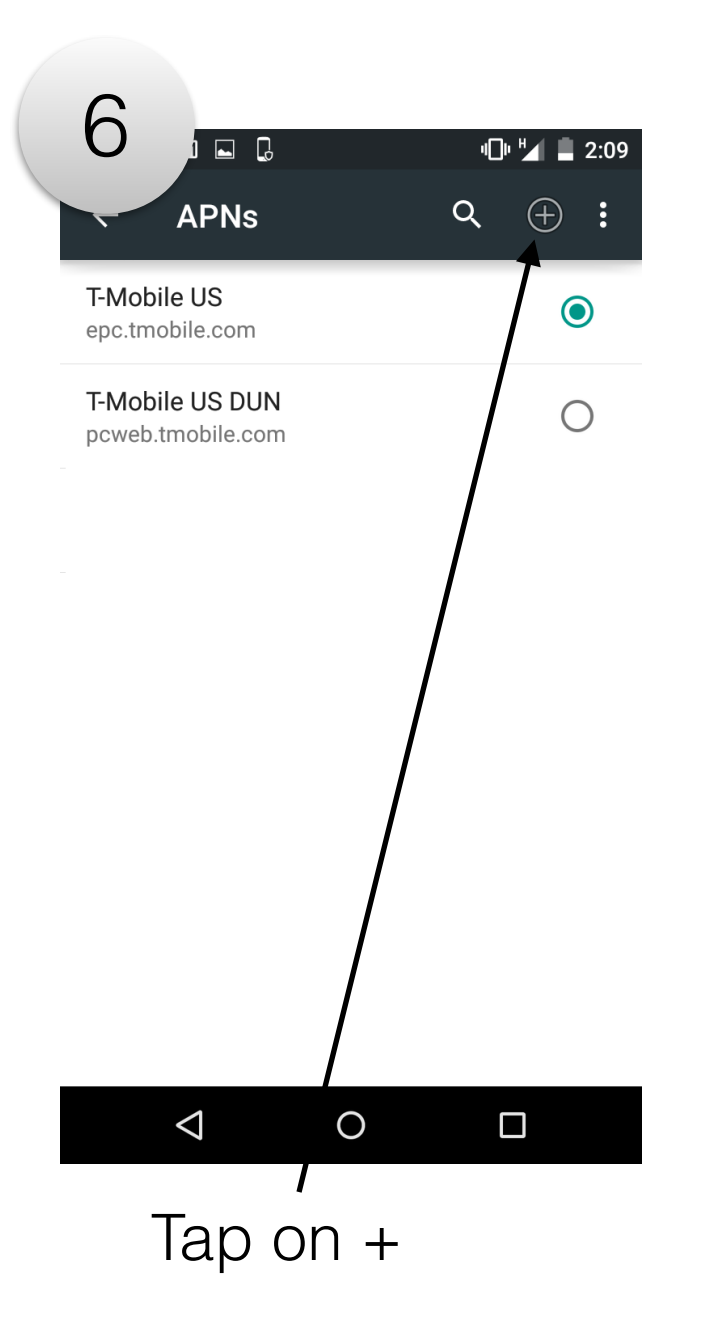

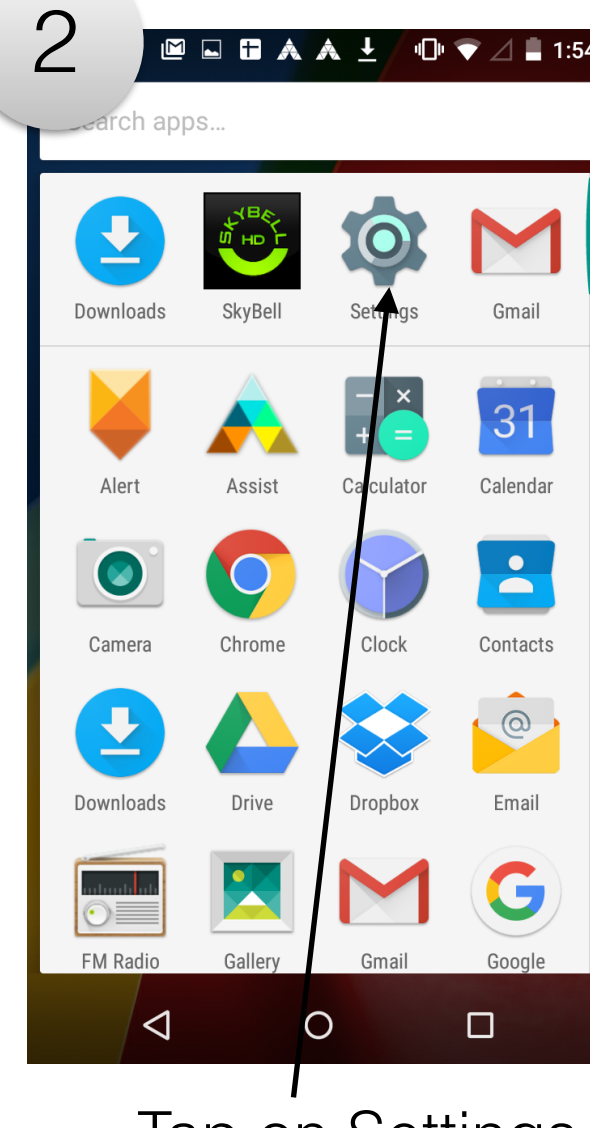

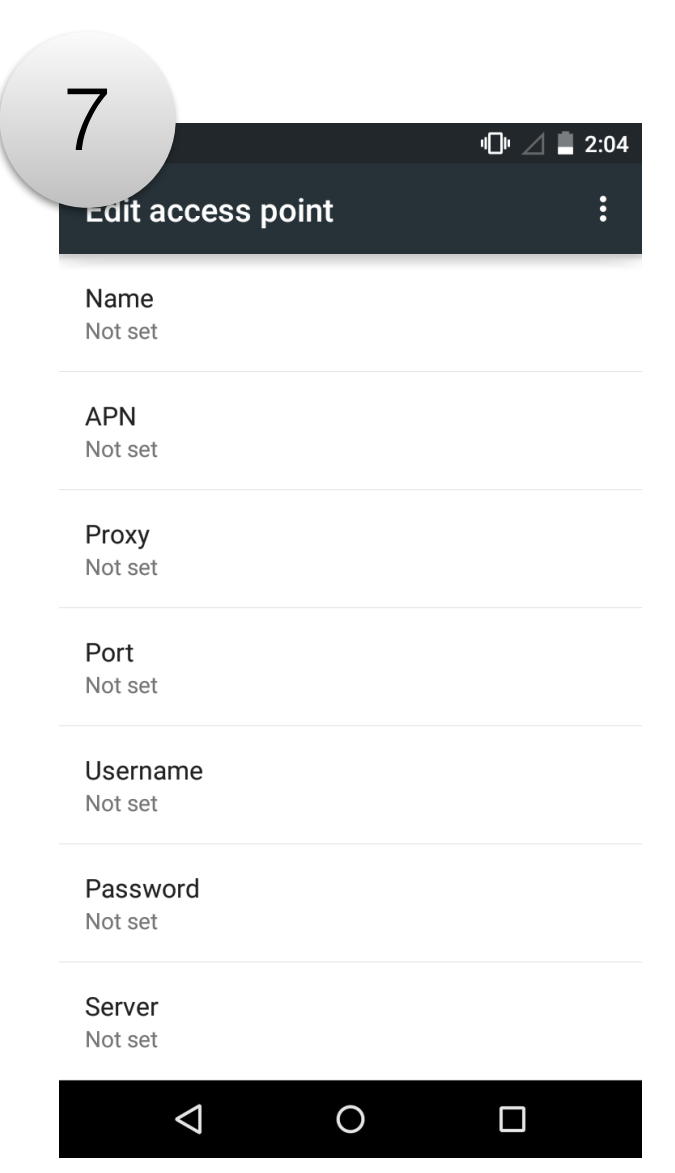

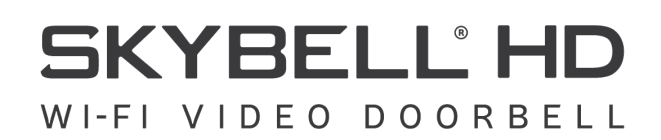

### Motorola Phones - T-Mobile Devices

### T-Mobile US LTE

**SKYBELL HD** WI-FI VIDEO DOORBELL

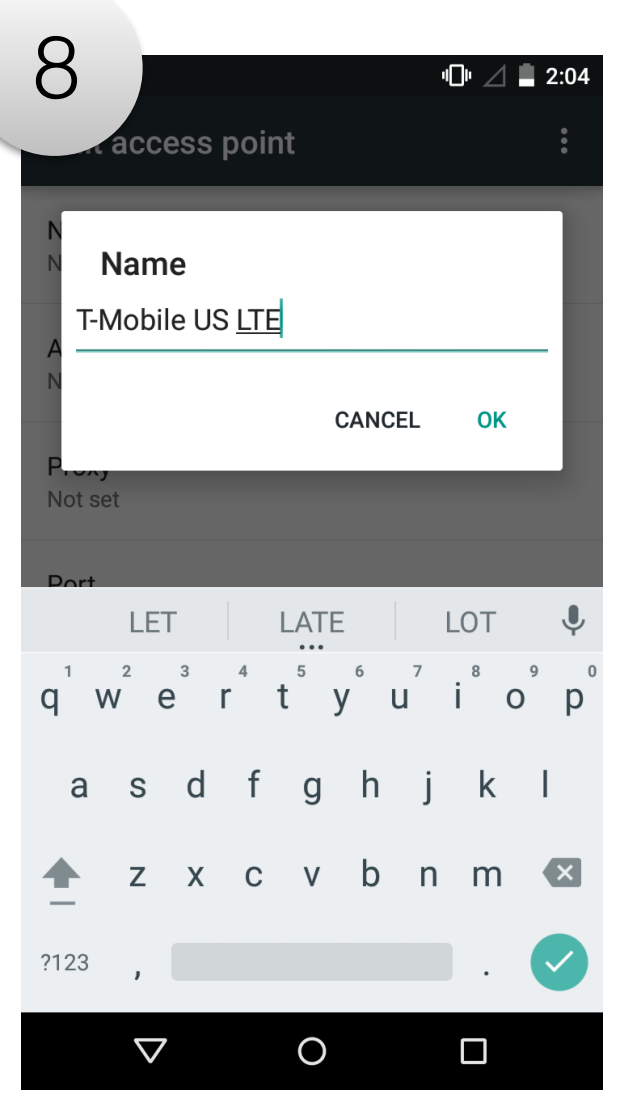

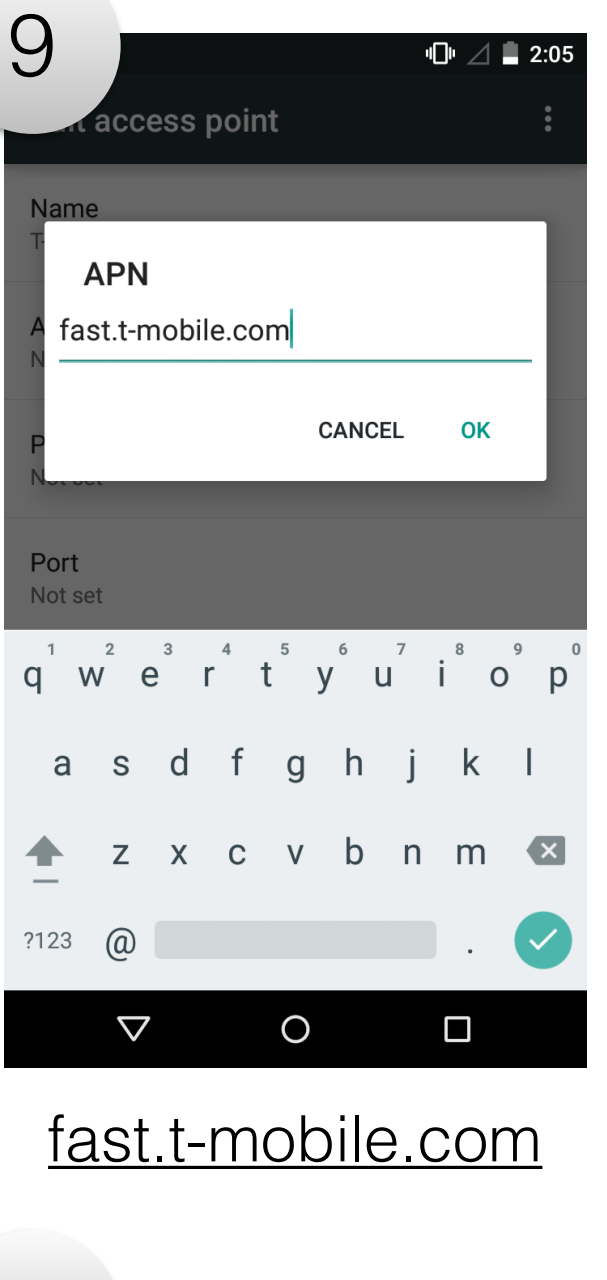

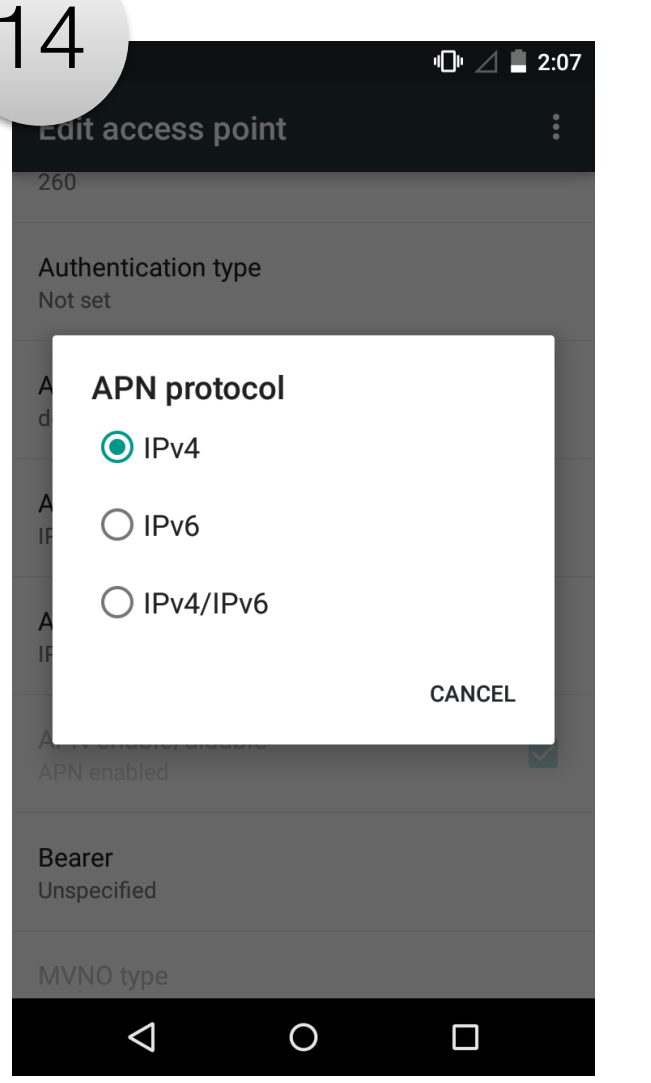

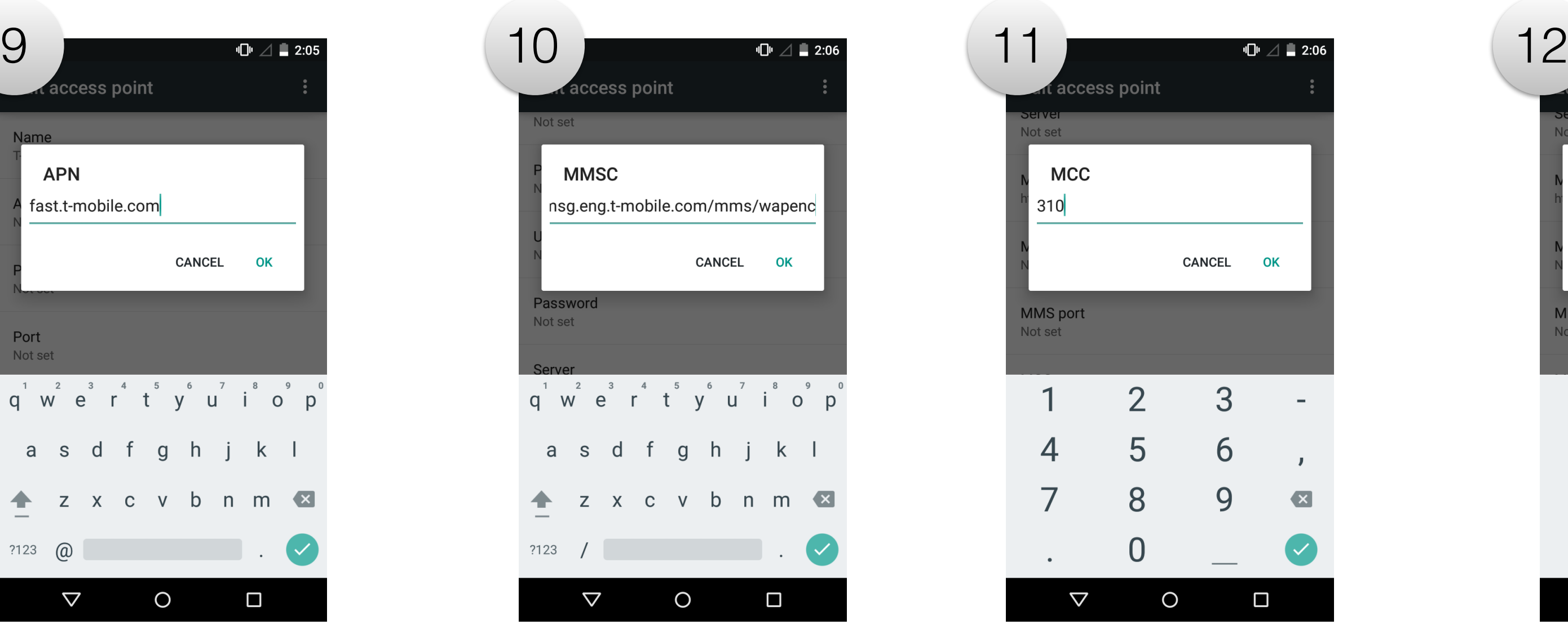

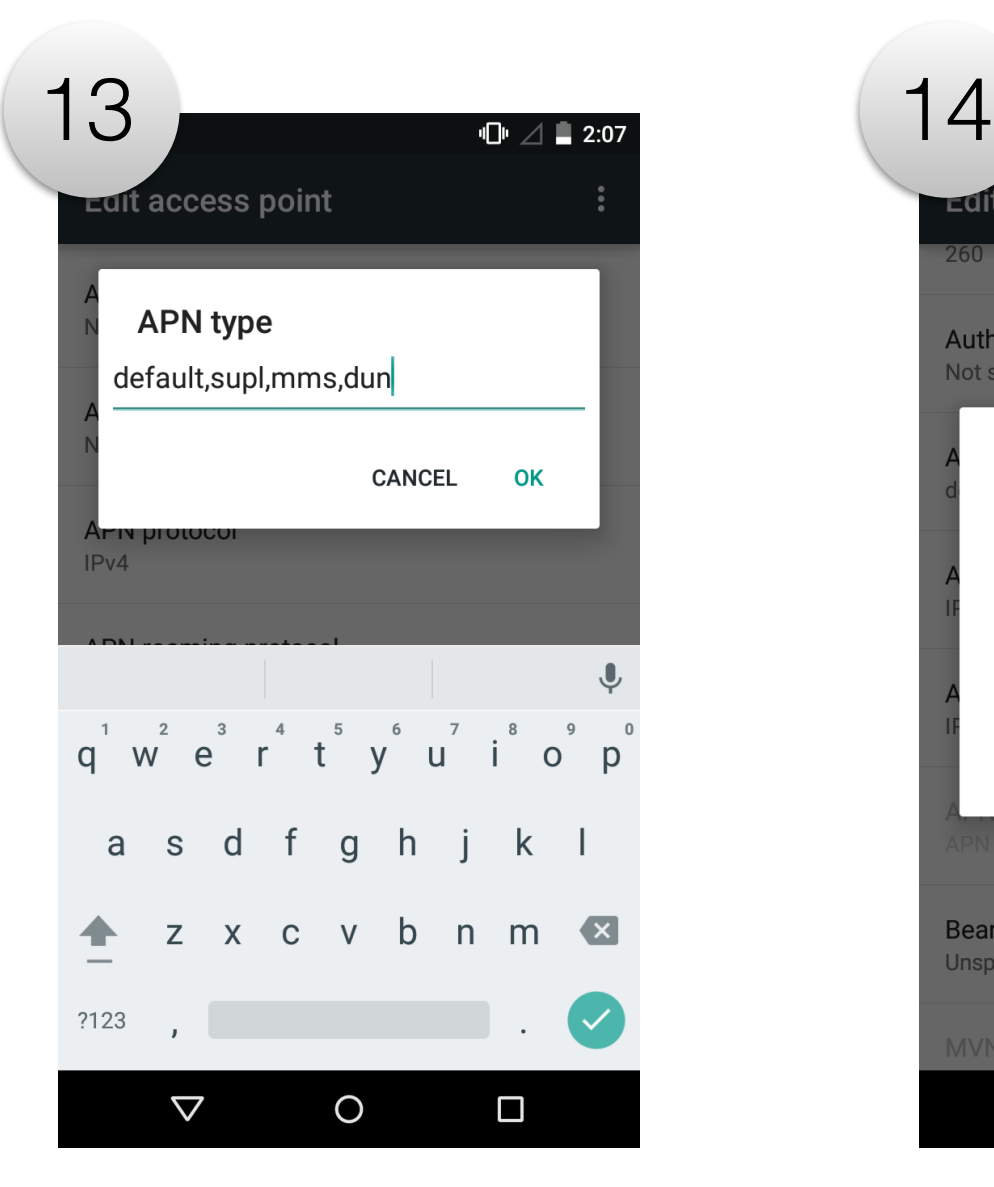

# http://mms.msg.eng.t-

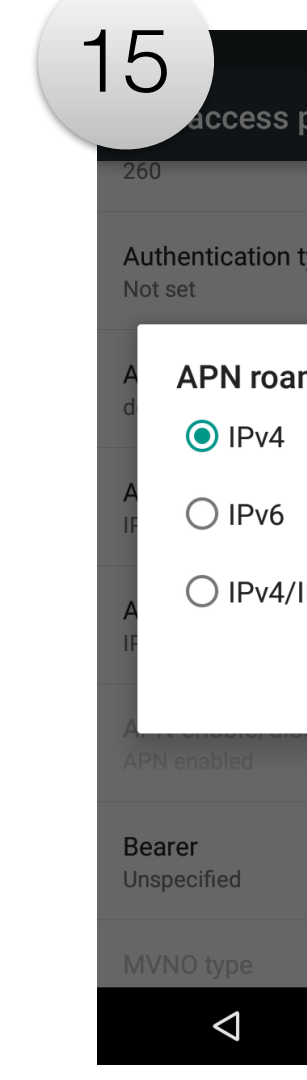

## nttp://mms.msg.eng.t-<br>
mobile.com/mms/wapenc 310<br>
260

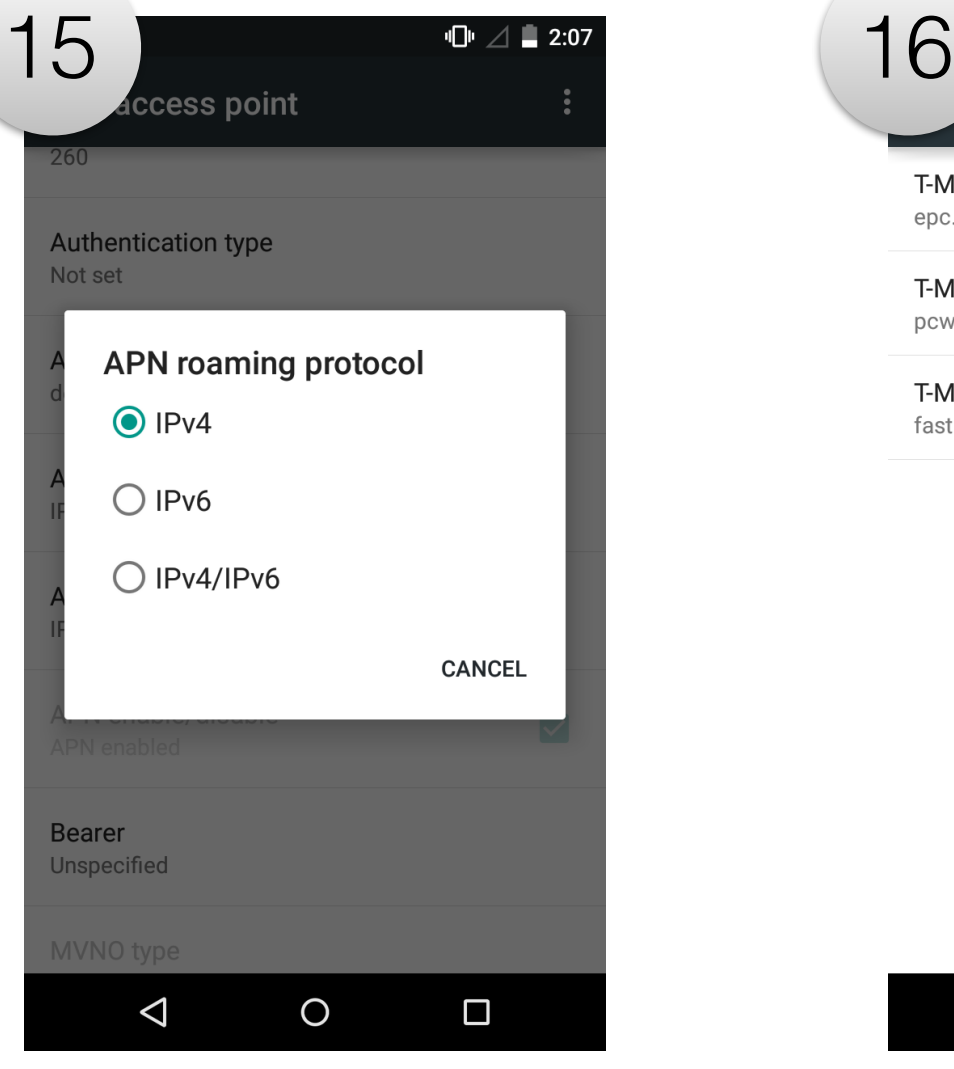

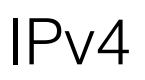

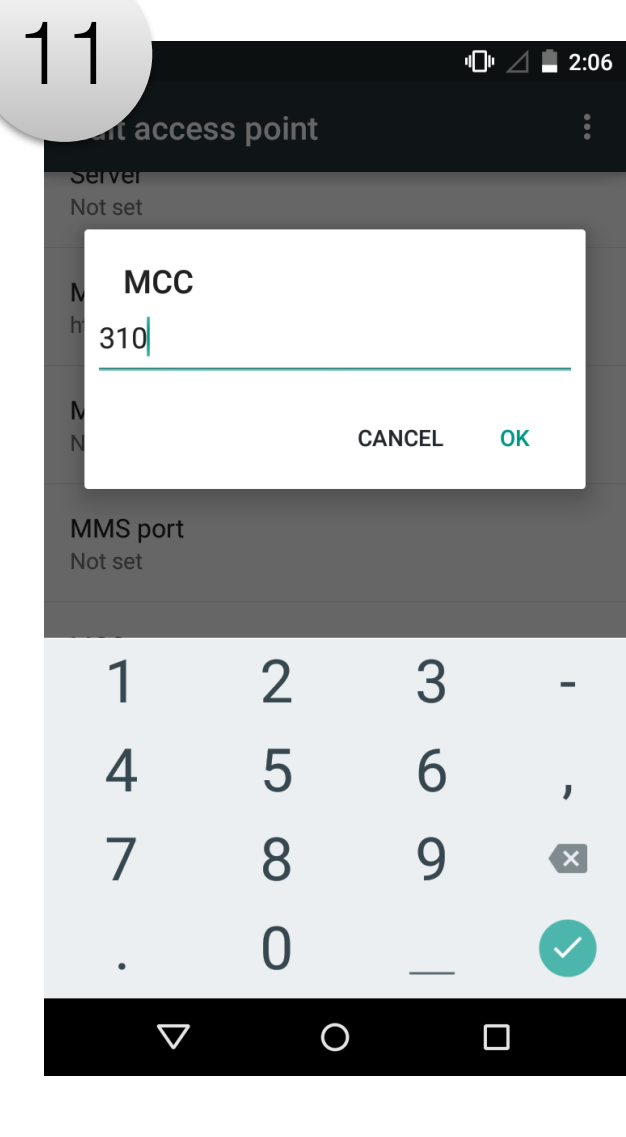

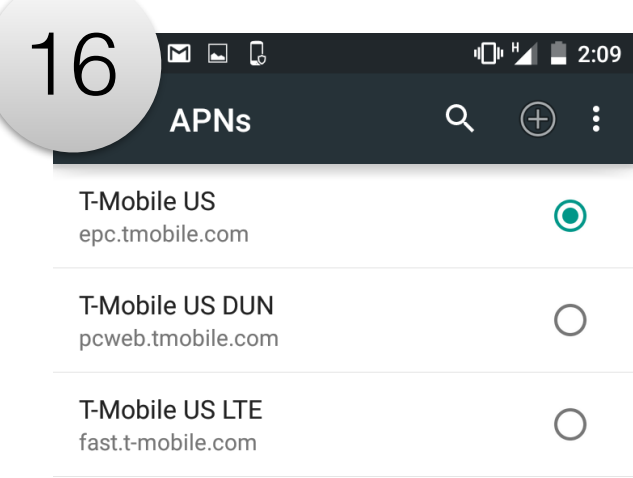

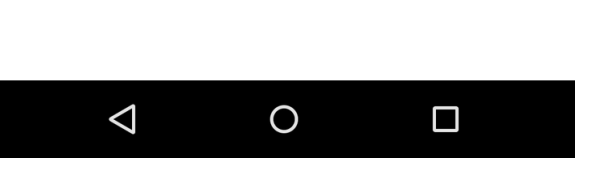

default,supl,mms,dun IPv4 IPv4 IPv4 Go back to Access Point names Select newly created: T-Mobile US LTE

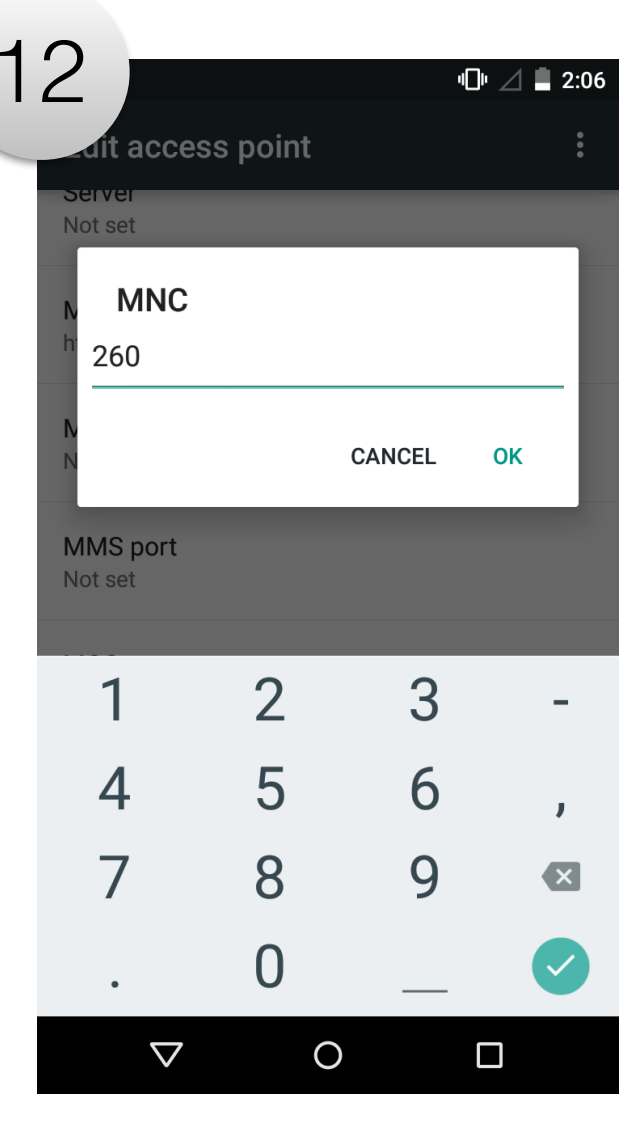